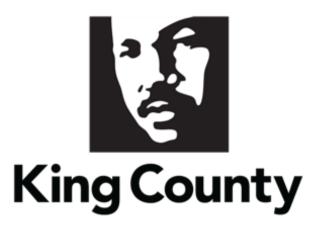

## Supplier Questionnaire User Guide

This guide will cover:

How to Respond to a Questionnaire

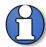

Note: Questionnaires will be issued to collect additional information from suppliers. Questionnaires can be used to re-issue the Small Works Roster, Consultant Roster, update the Small Contractor & Supplier (SCS) Certification and Sustainable Purchasing Certification status', and for ad-hoc needs.

Responding to questionnaires will not result in a solicitation, guarantee work with the County, or a contract.

## 1 Questionnaire Invite Notifications

 There are two types of notifications that are sent to the supplier contact; by email notification and by system bell notification:

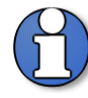

Note: the supplier contact only needs to respond to one of the notification options.

1. The first notification will be an email that is sent to the supplier contact for the questionnaire inviting the supplier to respond to a questionnaire. In the email under "Recommended Actions," click the "Respond to Questionnaire" hyperlink to respond to the questionnaire. Log in is required to access the qualification.

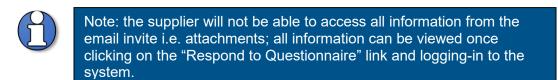

| CRP2 - King Cour                    | nty .            | FYI: You Are Invited to Res                                                                                                    | spond to Questi         | onnaire HK-INIT939   | 4 (Initiative  | <b>-21)</b> - A |
|-------------------------------------|------------------|----------------------------------------------------------------------------------------------------|-------------------------|----------------------|----------------|-----------------|
| CRP2 - King County Finar<br>to me 🔻 | ace and Procurem | ent System <epvh-test.fa.sender@work< th=""><th>flow.mail.us2.cloud.ora</th><th>cle.com&gt; 3:13 PM (11</th><th>nour ago) 📩</th><th>← :</th></epvh-test.fa.sender@work<> | flow.mail.us2.cloud.ora | cle.com> 3:13 PM (11 | nour ago) 📩    | ← :             |
| Access this task in the Worksp      | ace Application  |                                                                                                    |                         |                      |                |                 |
| You Are Invited                     | to Respon        | d to Questionnaire HI                                                                                                    | K-INIT9394 (            | Initiative-21)       |                |                 |
|                                     |                  |                                                                                                    |                         |                      |                |                 |
| Details                             |                  |                                                                                                    |                         |                      |                |                 |
| Assignee                            | Himavan Kallem   | Questionnaire Title                                                                                                    | HK-INIT9394             | Supplier             | HK Steel       |                 |
| From                                | Himavan Kallem   | Procurement BU                                                                                                    | King County             | Supplier Site        |                |                 |
| Assigned Date                       | 8/12/20 3:13 PM  | Response Due Date                                                                                                    |                         | Supplier Contact     | Himavan Kallem |                 |
| Expiration Date                     | 9/11/20 3:13 PM  |                                                                                                    |                         |                      |                |                 |
| Task Number                         | 204205           |                                                                                                    |                         |                      |                |                 |
|                                     |                  |                                                                                                    |                         |                      |                |                 |
| Recommended Actio                   | ons              |                                                                                                    |                         |                      |                |                 |
| Respond to Question                 | aire             |                                                                                                    |                         |                      |                |                 |

2. The second notification will be a notification under the bell icon for the supplier contact to respond to an invited questionnaire. Click the bell icon and click the invite notification link. Log in is required to access the bell icon.

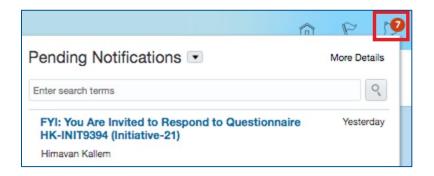

## 2 Sign In and Supplier Portal Navigation

 Go to the <u>E-Procurement Supplier Portal</u>. The "Sign In" page will display. Enter your "User ID" and "Password," then click "Sign In."

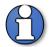

Note: use supporting web browsers: Mozilla Firefox, Google Chrome, Microsoft Edge, and Apple Safari.

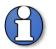

Note: do not use the "Company Single Sign-On" option.

| SIGN IN<br>ORACLE APPLICATIONS CLOUD |
|--------------------------------------|
| Company Single Sign-On               |
| User ID<br>Password                  |
| Forgot Password Sign In              |

• The home page will display.

| King County                                    |                           | â      | P | 5 | RC ~ |
|------------------------------------------------|---------------------------|--------|---|---|------|
| 0       Employee News         0       My Flags | Supplier Portal Set Prefe | rences |   |   | ¢    |

• Click the "Supplier Portal" tile.

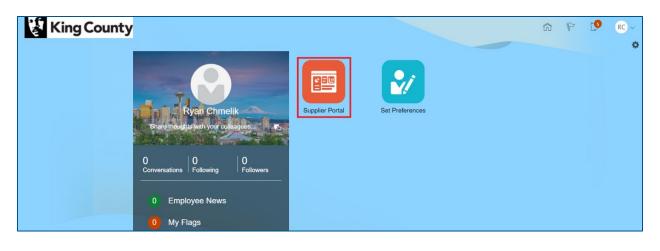

 In the "Qualifications" section, click the "Manage Questionnaires" link or click on the "Requiring Attention" dashboard to access potential questionnaires requiring attention.

| Supplier Portal                                                                              |                     |                                                      |
|----------------------------------------------------------------------------------------------|---------------------|------------------------------------------------------|
| Tasks                                                                                        |                     |                                                      |
| Qualifications   Manage Questionnaires  View Qualifications  Company Profile  Manage Profile | Requiring Attention | Recent Activity<br>Last 30 Days<br>No data available |

• The "Manage Questionnaires" page will display, fill in the appropriate search parameters, click "Search" when complete.

| King County                                                   |                      |                            |              | 9 Q                 | 19           | RC ~          |
|---------------------------------------------------------------|----------------------|----------------------------|--------------|---------------------|--------------|---------------|
| Manage Questionnaires ②                                       |                      |                            |              |                     |              | Done          |
| ⊯ Search                                                      |                      | Advanced Manage Watchlist  | Saved Search | Requiring Attention |              | e is required |
| ** Questionnaire Title                                        | ** Status            | Not started;Draft;Resubmis |              | ,                   | AL IOASL UNK | e is required |
| ** Questionnaire                                              | ** Response Due Date | m/d/yy                     | 60           |                     |              |               |
| ** Supplier Site                                              | ** Supplier Contact  |                            | -            |                     |              |               |
|                                                               |                      |                            |              | Search              | h Reset      | Save          |
| Search Results                                                |                      |                            |              |                     |              |               |
| Actions 🕶 View 🖝 Format 💌 📅 📰 Freeze 🔛 Detach 🚽 Wirap Respond |                      |                            |              |                     |              |               |
| Questionnaire Questionnaire Title                             |                      | Supplier Site              | Status       | Respons<br>Due Date | vie Vie      | w PDF         |
| No data to display.<br>Columns Hidden 6                       |                      |                            |              |                     |              | ٣             |

• Highlight the desired questionnaire, click "Respond."

| Manage Questionnaires 🧑                          |        |                      |                         |                    |                      |           | Done        |
|--------------------------------------------------|--------|----------------------|-------------------------|--------------------|----------------------|-----------|-------------|
| ⊿ Search                                         |        | Adv                  | anced Manage Wate       | hlist Saved Search | Requiring Attention  |           | ~           |
| ** Questionnaire Title                           |        | ** Status            | Not started;Draft;Resul | omis 💌             | ** At 1              | least one | is required |
| ** Questionnaire                                 |        | ** Response Due Date | m/d/yy                  | Č.                 |                      |           |             |
| ** Supplier Site                                 | •      | ** Supplier Contact  |                         | •                  |                      |           |             |
|                                                  |        |                      |                         |                    | Search               | Reset     | Save        |
| Search Results                                   |        |                      |                         |                    |                      |           |             |
| Actions View View Format View Format View Freeze | espond |                      |                         |                    |                      |           |             |
| Questionnaire Questionnaire Title                |        |                      | Suppl                   | ier Site Status    | Response<br>Due Date | Viev      | w PDF       |
| Initiative-21 HK-INIT9394                        |        |                      |                         | Not starte         | ed.                  | (         |             |

Answer the presented questions. Questions with an asterisk "\*" are required.

| Respond to Questionnair                                                                                                    | re: HK-INIT9394                                                                                    |                                                  |                |                                      | Save and Close S | iub <u>m</u> it | <u>C</u> ancel |
|----------------------------------------------------------------------------------------------------|----------------------------------------------------------------------------------------------------|--------------------------------------------------|----------------|--------------------------------------|------------------|-----------------|----------------|
| A Rosters and Certifications                                                                                                    |                                                                                                    |                                                  |                |                                      | Time Zone Pac    | cific Stan      | dard Time      |
|                                                                                                    | HK-INIT9394                                                                                        | Supplier                                         | HK Steel       | Status Draft                         |                  |                 |                |
| Procurement BU                                                                                                    | King County                                                                                        | Supplier Site                                    |                | Due Date                             |                  |                 |                |
| Requested By                                                                                                    | Himavan Kallem                                                                                     | Responder                                        | Himavan Kallem | Attachments None                     |                  |                 |                |
|                                                                                                    |                                                                                                    |                                                  | _              |                                      |                  |                 |                |
| Cuestions<br>Request for W9<br>* 1. If you have not provided us<br>County substitute W9 form<br>© Use the W9 format attac<br>Attachments KC-W9 pdf<br>a. KC-W9 | a W9, or if your tax information has changed since you<br>(attached)<br>ned to submit your details | last provided it, please upload a completed King |                | Progress Section 4 1. Request for W9 |                  |                 | *              |
|                                                                                                    |                                                                                                    |                                                  | -              | Section 4 1. Request for We          |                  |                 | ~              |

 Use the arrow to navigate to the next section with additional questions. Alternatively, you can use the "Section" drop-down to navigate directly to specific sections.

| Respond to Questionnair                                                                                                    | re: HK-INIT9394 🥥 |                                           |                |          |                             | Save and Close | Submit       | Cancel     |
|----------------------------------------------------------------------------------------------------|-------------------|-------------------------------------------|----------------|----------|-----------------------------|----------------|--------------|------------|
| A Rosters and Certifications                                                                                                    |                   |                                           |                |          |                             | Time Zone      | Pacific Stan | idard Time |
| Title                                                                                                    | HK-INIT9394       | Supplier                                  | HK Steel       |          | Status Draft                |                |              |            |
| Procurement BU                                                                                                    | King County       | Supplier Site                             |                |          | Due Date                    |                |              |            |
| Requested By                                                                                                    | Himavan Kallem    | Responder                                 | Himavan Kallem |          | Attachments None            |                |              | _          |
| Questions<br>Request for W9                                                                                                    |                   |                                           |                | Progress | Section ( 1. Request for W9 | 1              | ¢            | ~ •        |
| <ol> <li>If you have not provided us<br/>County substitute W9 form<br/>Use the W9 format attac<br/>Attachments KC-W9 pdf</li> <li>a. KC-W9</li> </ol> |                   | vided it, please upload a completed King. |                |          |                             |                |              |            |
|                                                                                                    |                   |                                           |                |          | Section 4 1. Request for W9 |                |              | ~ >        |

 Questions may require or give you the option to attach additional information. Click the plus "+" icon to attach a document.

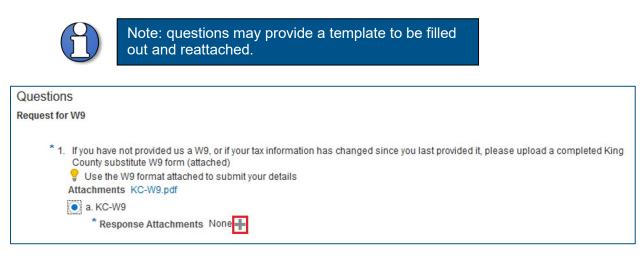

• The "Response Attachments" pop up will display. Click the plus "+" icon to attach a document. Click "Browse" to select a document to attach.

| Response Attach  | hments                   |       |             |             |                 | ×  |
|------------------|--------------------------|-------|-------------|-------------|-----------------|----|
| Actions 👻 View 🕇 | • + ×                    |       |             |             |                 |    |
| Туре             | * File Name or URL       | Title | Description | Attached By | Attached Date   |    |
| File 🗸           | Browse No file selected. |       |             | John Smith  | 8/14/20 8:59 AM |    |
| Rows Selected 1  | Columns Hidden 1         |       |             |             |                 |    |
|                  |                          |       |             |             |                 | ок |

• Fill in the appropriate information for "Title" and "Description" as desired. Click "OK" when complete.

| Actions  View   |                    |           |             |                |                 | ×  |
|-----------------|--------------------|-----------|-------------|----------------|-----------------|----|
| Туре            | * File Name or URL | Title     | Description | Attached By    | Attached Date   |    |
| File 🗸          | KC-W9.pdf          | KC-W9.pdf |             | Himavan Kallem | 8/12/20 4:20 PM |    |
| Rows Selected 1 | Columns Hidden 1   |           |             |                |                 |    |
|                 |                    |           |             |                |                 | ок |

Questions can contain branching questions depending on the answer you choose.

| Respond to Questionnai                                                               | re: HK-INIT9394 <sub>0</sub>  |                                                          |                | Save and Close Submit Cancel                                                |
|--------------------------------------------------------------------------------------|-------------------------------|----------------------------------------------------------|----------------|-----------------------------------------------------------------------------|
|                                                                                      |                               |                                                          |                | Time Zone Pacific Standard Time<br>Last Saved &1/2/20 4:21 PM               |
| Rosters and Certifications                                                           |                               |                                                          |                |                                                                             |
| Title                                                                                | HK-INIT9394                   | Supplier                                                 | HK Steel       | Status Draft                                                                |
| Procurement BU                                                                       | King County                   | Supplier Site                                            |                | Due Date                                                                    |
| Requested By                                                                         | Himavan Kallem                | Responder                                                | Himavan Kallem | Attachments None                                                            |
| Questions<br>King County Pre-Award Cost Analysis                                     | Questionnaire                 |                                                          |                | Progress Section 🤞 2. King County Pre-Award Cost Analysis Questionnaire 🗸 👂 |
| of labor + overhead + profit<br>a. Direct labor rates + o                            |                               | tely) or fully burdened billing rates (rate is inclusive |                |                                                                             |
| * 3. Attach proposed other dire<br>Attachments Other Direct<br>a. Other Direct Costs | ct costs (odcs)<br>Costs xisx |                                                          |                |                                                                             |
|                                                                                      |                               |                                                          |                | Section 🔌 2. King County Pre-Award Cost Analysis Questionnaire 🗸 🕨          |

| Questions                                                         |                                                                                            | Progress | Section 🔞 2. King County Pre-Award Cost Analysis Questionnaire 🗸 🕨 |
|-------------------------------------------------------------------|--------------------------------------------------------------------------------------------|----------|--------------------------------------------------------------------|
| King County Pre-Award Cost Analysis Questionnaire                 |                                                                                            |          |                                                                    |
| of labor + overhead + profit)?                                    | and overhead are calculated separately) or fully burdened billing rates (rate is inclusive |          |                                                                    |
| a. Direct labor rates + overhead + profit                         |                                                                                            |          |                                                                    |
| <ul> <li>b. Fully burdened billing rates (inclusive of</li> </ul> | labor rate + overhead + profit)                                                            |          |                                                                    |
| * 2.a.1. Has your firm previously submitter                       | d an OH rate to King County?                                                               |          |                                                                    |
| 🔾 a. Yes                                                          |                                                                                            |          |                                                                    |
| 🗭 🖲 b. No                                                         |                                                                                            |          |                                                                    |
| * 2.a.1.b.1. Please enter you                                     | r proposed OH rate, e.g. 175.75%                                                           |          |                                                                    |
| 25%                                                               |                                                                                            |          |                                                                    |
| * 2.a.1.b.2. Does your firm uti                                   | ilize office or field overhead rates?<br>head                                              |          |                                                                    |
| b. Field Overh                                                    | ead                                                                                        |          |                                                                    |
|                                                                   |                                                                                            |          |                                                                    |
| 2.8.1.0.2.8.1                                                     | Enter your current overhead rate, e.g. 175.75%<br>25%                                      |          |                                                                    |
| * 2 a 1 b 2 a 2                                                   | Enter the fiscal year end date<br>12/31/20                                                 |          |                                                                    |
| 2a.1b.2a.3                                                        | Select rate source<br>a. WSDOT ICR letter                                                  |          |                                                                    |
|                                                                   | O b. Overhead Schedule                                                                     |          |                                                                    |
|                                                                   | 🔿 c. Independent CPA audit                                                                 |          |                                                                    |
|                                                                   | O d. WSDOT Safe Harbor Letter                                                              |          |                                                                    |

• Watch your progress of completion in the "Progress" box. This bar will fill as you complete each question in each section.

| Respond to Questionnair                                                                                                    | re: HK-INIT9394 <sub>0</sub>                |               |                | Save and Close Submit Cancel                                                |  |  |  |  |  |
|----------------------------------------------------------------------------------------------------|---------------------------------------------|---------------|----------------|-----------------------------------------------------------------------------|--|--|--|--|--|
|                                                                                                    |                                             |               |                | Time Zone Pacific Standard Time<br>Last Saved 8/12/20 4:21 PM               |  |  |  |  |  |
| A Rosters and Certifications                                                                                                    |                                             |               |                |                                                                             |  |  |  |  |  |
| Title                                                                                                    | HK-INIT9394                                 | Supplier      | HK Steel       | Status Draft                                                                |  |  |  |  |  |
| Procurement BU                                                                                                    | King County                                 | Supplier Site |                | Due Date                                                                    |  |  |  |  |  |
| Requested By                                                                                                    | Himavan Kallem                              | Responder     | Himavan Kallem | Attachments None                                                            |  |  |  |  |  |
| Questions<br>King County Pre-Award Cost Analysis                                                                                                    | Questionnaire                               |               |                | Progress Section 4 2. King County Pre-Award Cost Analysis Questionnaire 🗸 🦻 |  |  |  |  |  |
| <ol> <li>Dees your firm utilize direct labor rates (profit and overhead are calculated separately) or fully burdened billing rates (rate is inclusive<br/>of labor = overhead = profit)?</li> </ol> |                                             |               |                |                                                                             |  |  |  |  |  |
| a. Direct labor rates + overhead + profit                                                                                                    |                                             |               |                |                                                                             |  |  |  |  |  |
| O b. Fully burdened billing                                                                                                    | rates (inclusive of labor rate + overhead + | profit)       |                |                                                                             |  |  |  |  |  |
| <ul> <li>Attach proposed other direct<br/>Attachments Other Direct O</li> <li>a. Other Direct Costs</li> </ul>                                                                                      | t costs (odcs)<br>Costs.xlsx                |               |                |                                                                             |  |  |  |  |  |
|                                                                                                    |                                             |               |                | Section 4 2. King County Pre-Award Cost Analysis Guestionnaire              |  |  |  |  |  |

 Once you have completed all questions in all sections with the necessary attachments, your "Progress" bar will be full. Click "Submit."

| Respond to Questionnaire: HK-INIT9394 🧑 |                |               |                |                  |                                 |  |
|-----------------------------------------|----------------|---------------|----------------|------------------|---------------------------------|--|
| A Rosters and Certifications            |                |               |                |                  | Time Zone Pacific Standard Time |  |
| Title                                   | HK-INIT9394    | Supplier      | HK Steel       | Status Draft     |                                 |  |
| Procurement BU                          | King County    | Supplier Site |                | Due Date         |                                 |  |
| Requested By                            | Himavan Kallem | Responder     | Himavan Kallem | Attachments None |                                 |  |

• A confirmation pop-up will display, click "OK."

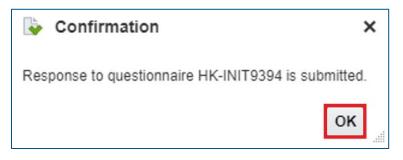

• End of process.